OPD v4.7.1\_examination.graffle Examination Tab Design

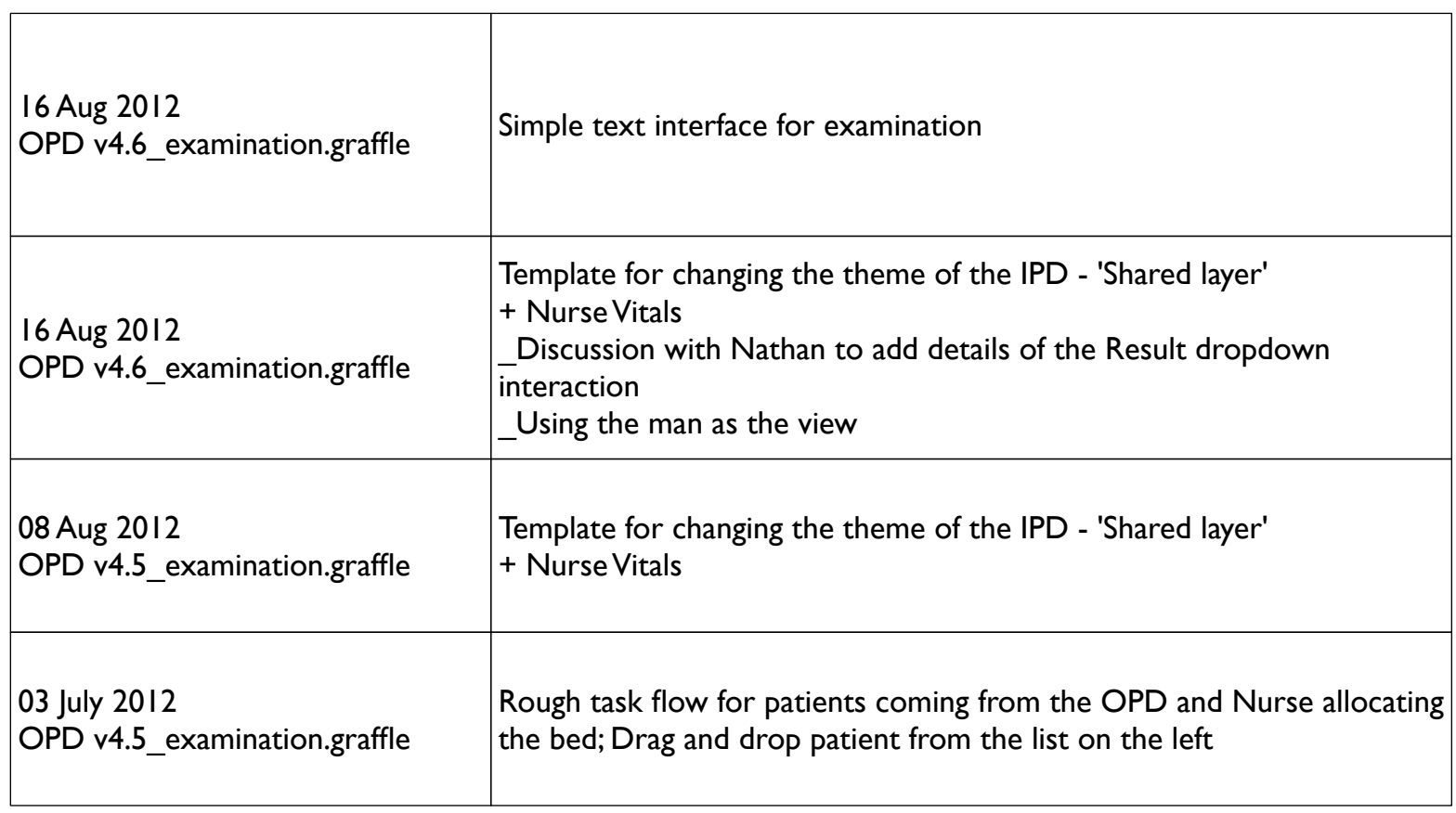

Under the Examination tab, the doctor has options to select one of the categories to select a SIGN or multiple SIGNS to add to the patient record before diagnosis;

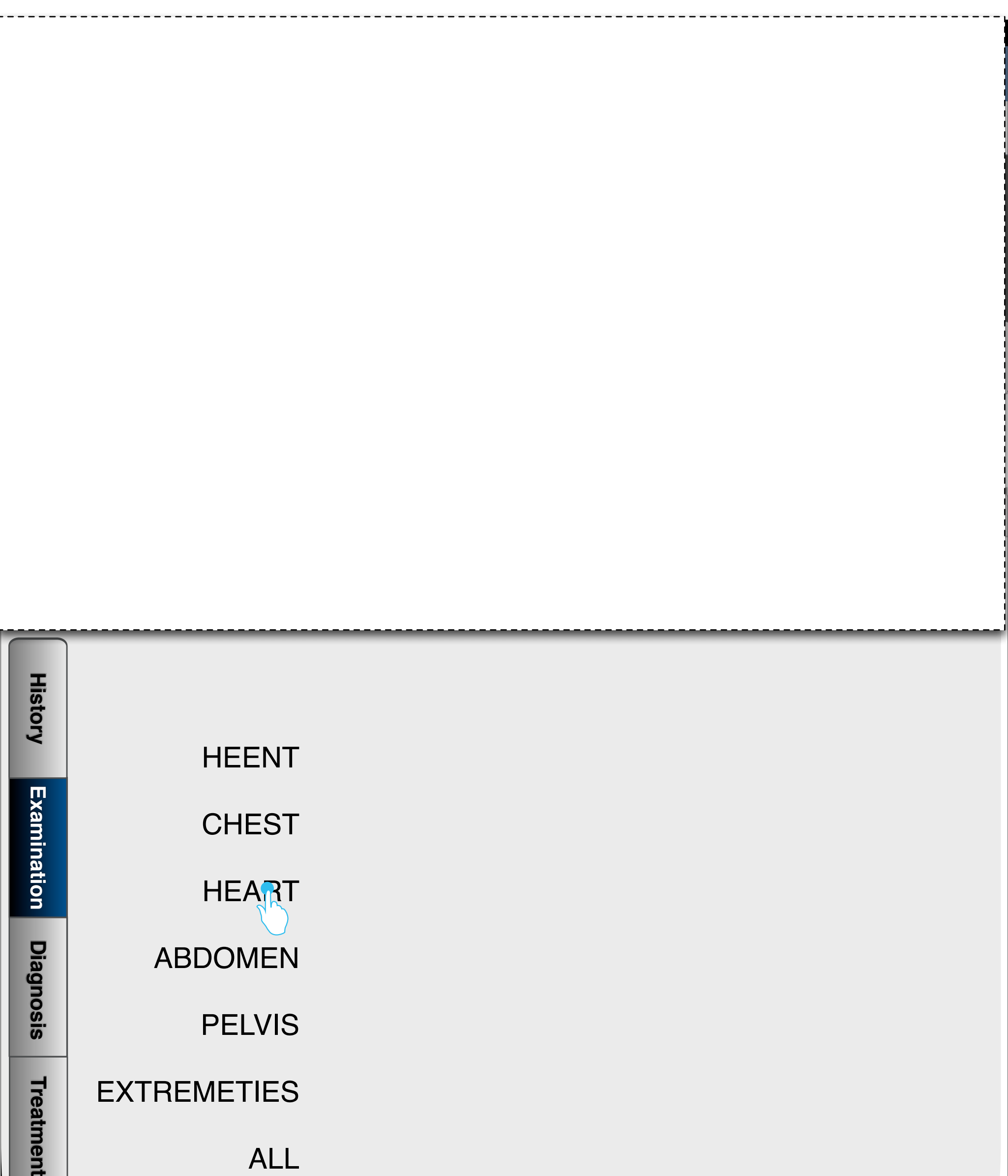

## Treatment

He also has an option to select the ALL , to select option from an exhaustive list of SIGNS that has all the list

## EXTREMETIES

ALL

The doctor can either scroll through the list of signs or start typing in the SIGN to get filtered results on the box below

Check boxes are used to select multiple SIGNS and are populated on the box above the SEARCH BOX(shown in the next page)

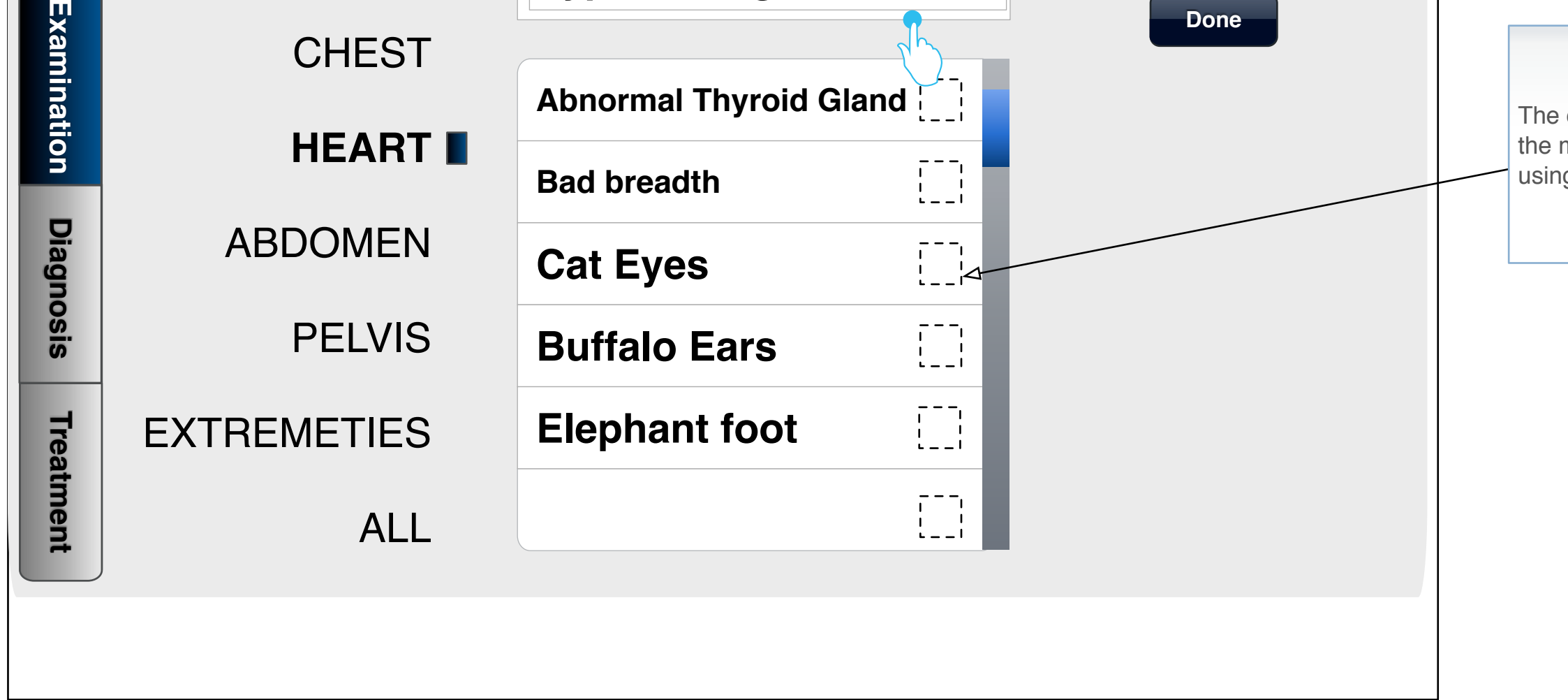

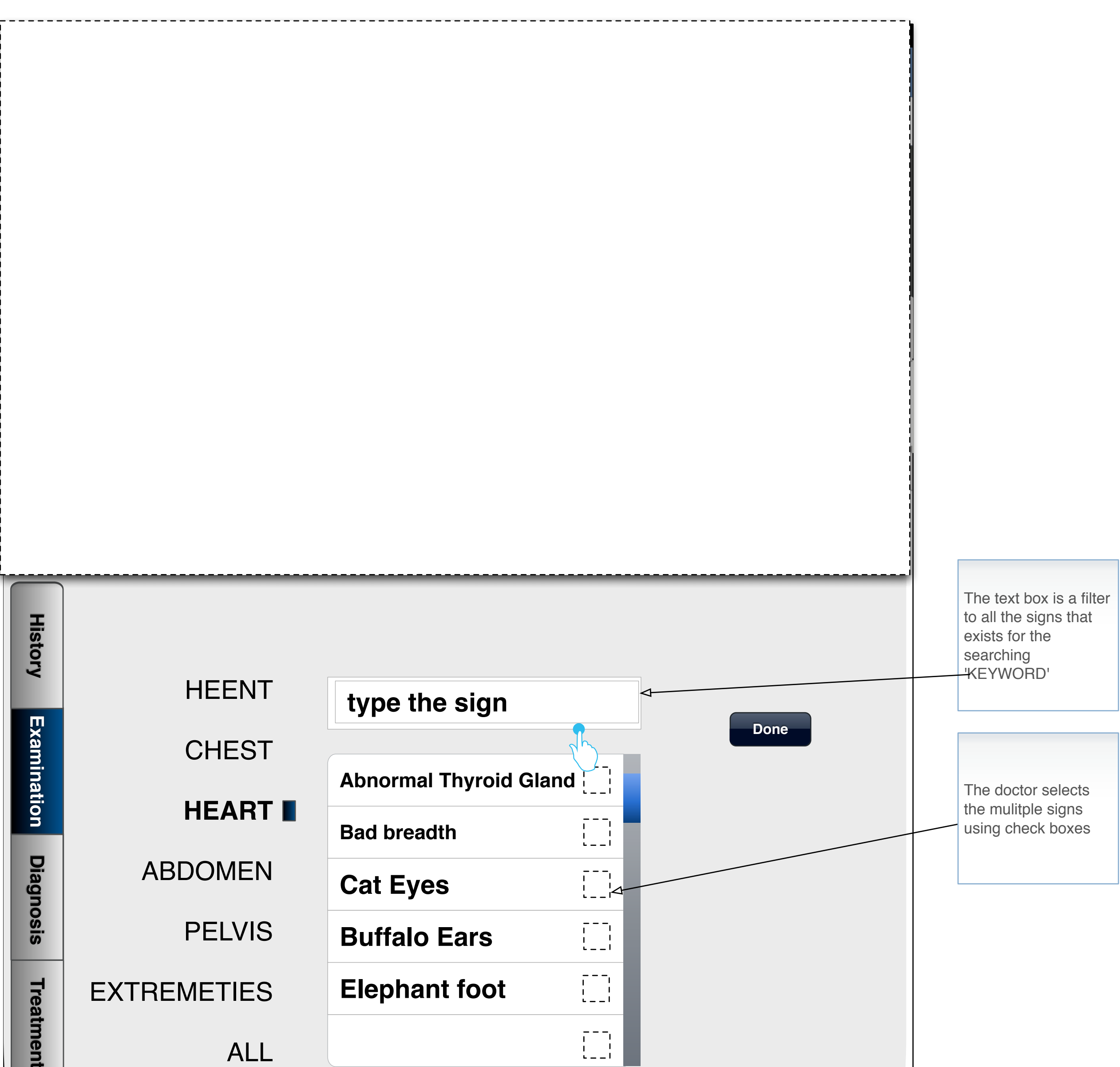

The doctor selects DONE once he adds all the SIGNS for the Patient

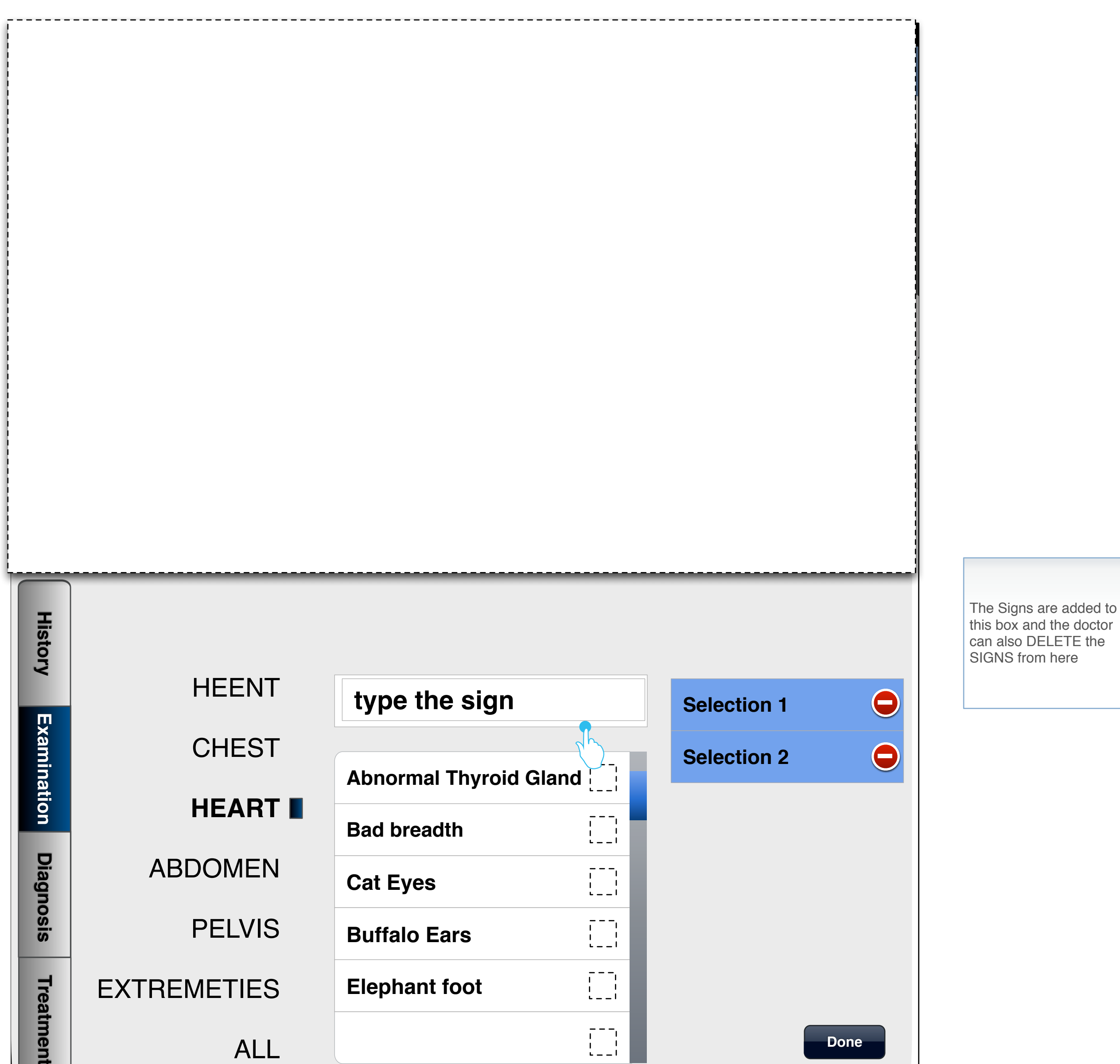

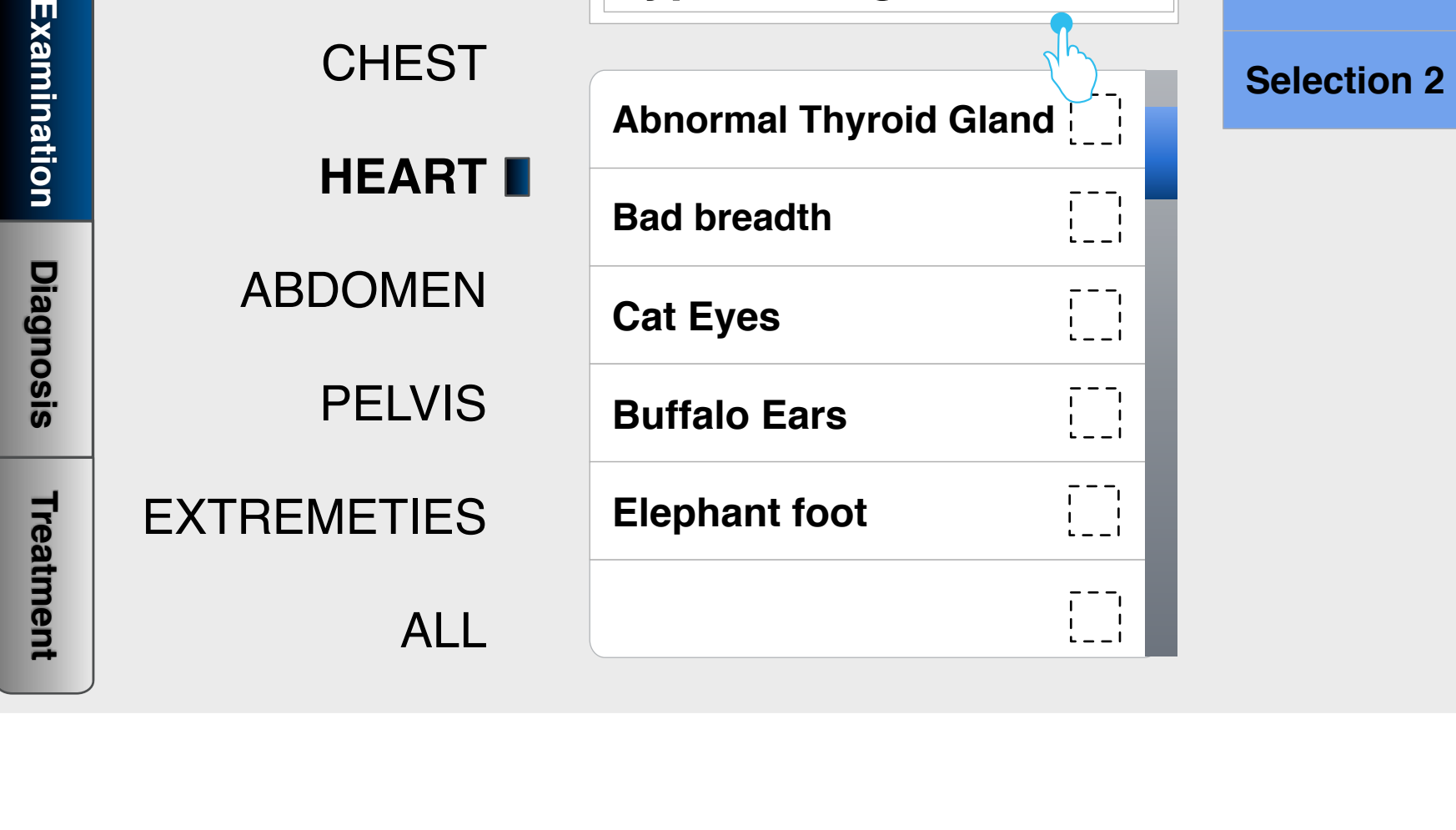

**Done**

In the case where the doctor enters new signs which are not available in the database he gets an option to add to the system

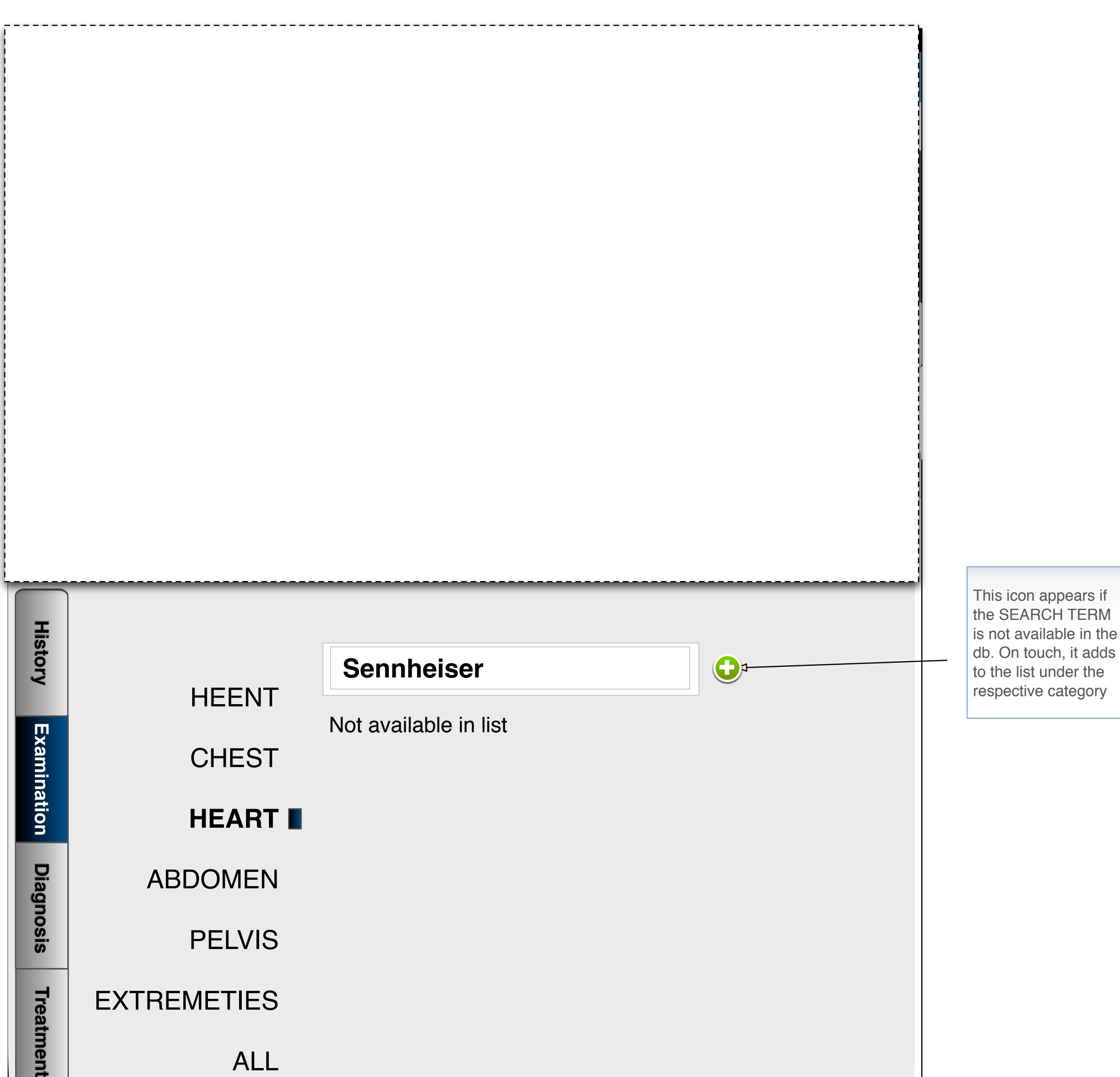

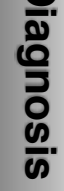

## **Treatment**

ABDOMEN

PELVIS

## EXTREMETIES

ALL